PRIVATE WEALTH MANAGEMENT

**Morgan Stanley** 

# Getting Started **PWM Portfolio Information**

# **Access Your Account Information at Any Time, From Anywhere You Have Internet Access**

Private Wealth Management (PWM) Portfolio Information provides you with Internet access to your Morgan Stanley account(s). Whether you are in the office, at home, or on the road, you can access your account information at any time, from anywhere. Updated daily, the Portfolio Information service allows you to monitor your portfolio holdings, view transactions, customize reports, create consolidated account groups and review monthly statements.

- **a** View details of your holdings by clicking the specific links.
- **b** Portfolios are priced intraday from Nasdaq, NYSE and AMEX. To refresh prices, reload the *Personal Home Page*.
- **c** View month-to-date and year-to-date portfolio summary information.
- **d** View portfolio reports, statements, create your own account groups, or rename accounts here.
- **e** View year-to-date account performance.

# **The PWM Portfolio Information Home Page**

When you access your Portfolio Information, your Personal Home Page displays an overview of your investments and activity. You can review your security and asset allocation along with your account performance. You can also view intraday market value changes and access market data and research

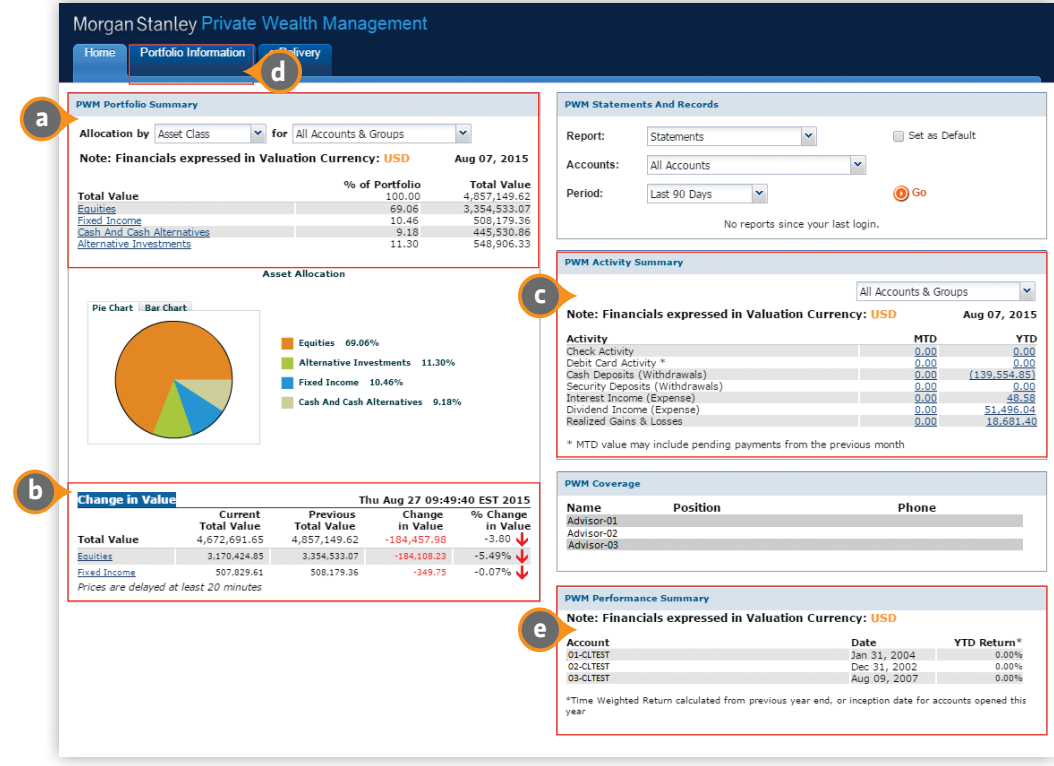

The PWM Summary screen provides a comprehensive overview of your portfolio that enables you to generate reports grouped by account, asset class, country, short/long-term gains or losses, industry, sector and security currency (SCCY).

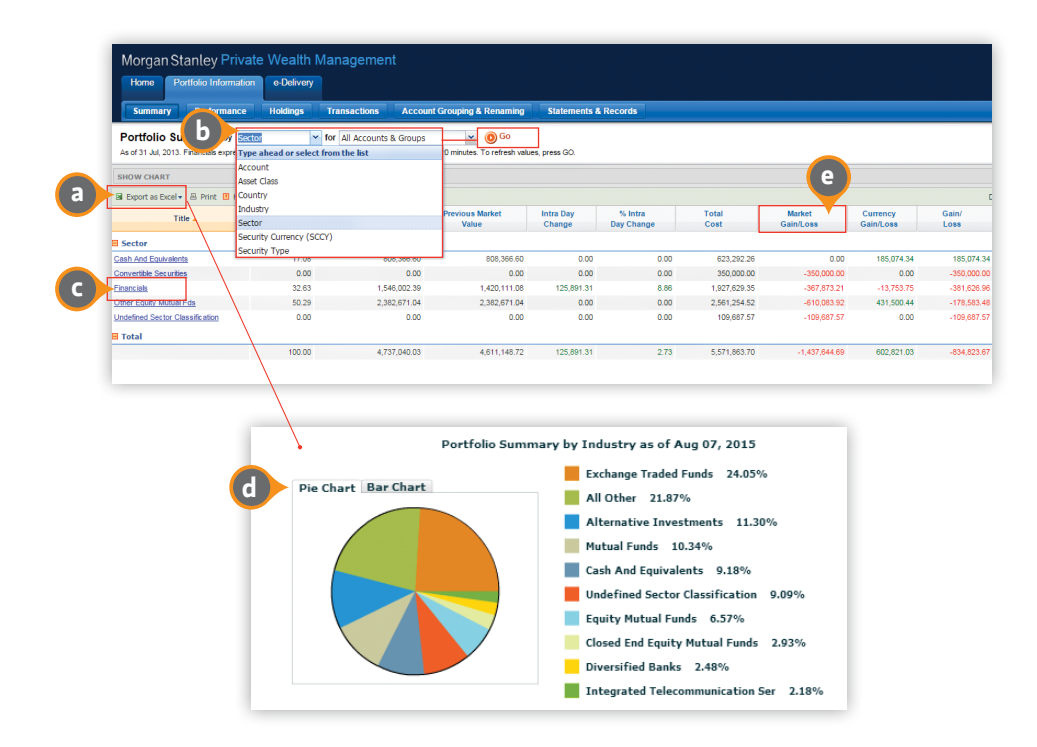

- **a** Export your report to Excel. There's also a Print option for convenient printing.
- **b** Filter by account or group and type of portfolio view, then click *Go*.
- **c** To view detailed positions, click a link.
- **d** Display a pie chart of the report.
- **e** Click any column heading to sort the report by that column. Click twice to reverse the sort order.

#### **Monitor Your Portfolio Monitor Your Performance**

The Performance screen summarizes your performance since inception or year-todate against your portfolios' benchmarks.

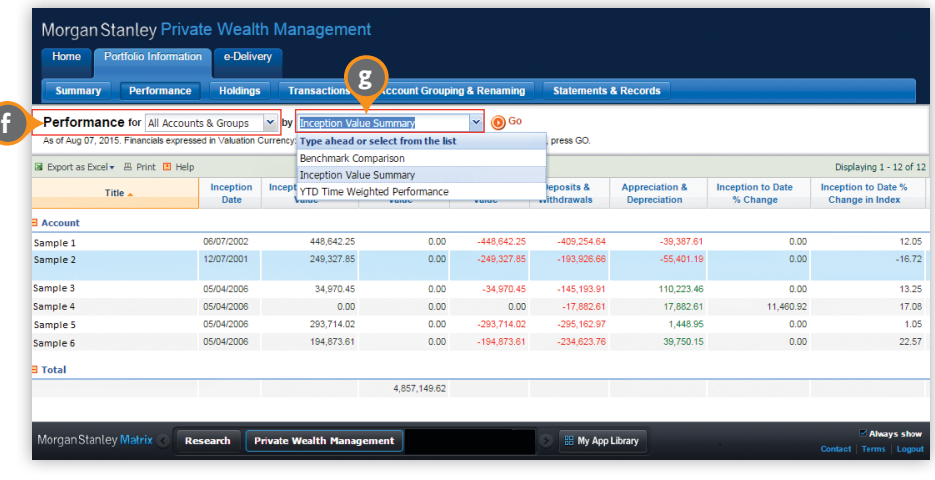

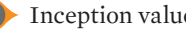

**f** Inception value summary report.

**g** Year-to-date weighted performance report.

## **View Your Account Details**

The PWM Holdings screen provides you with detailed information on your individual holdings. You can summarize positions on a consolidated level or by security currency.

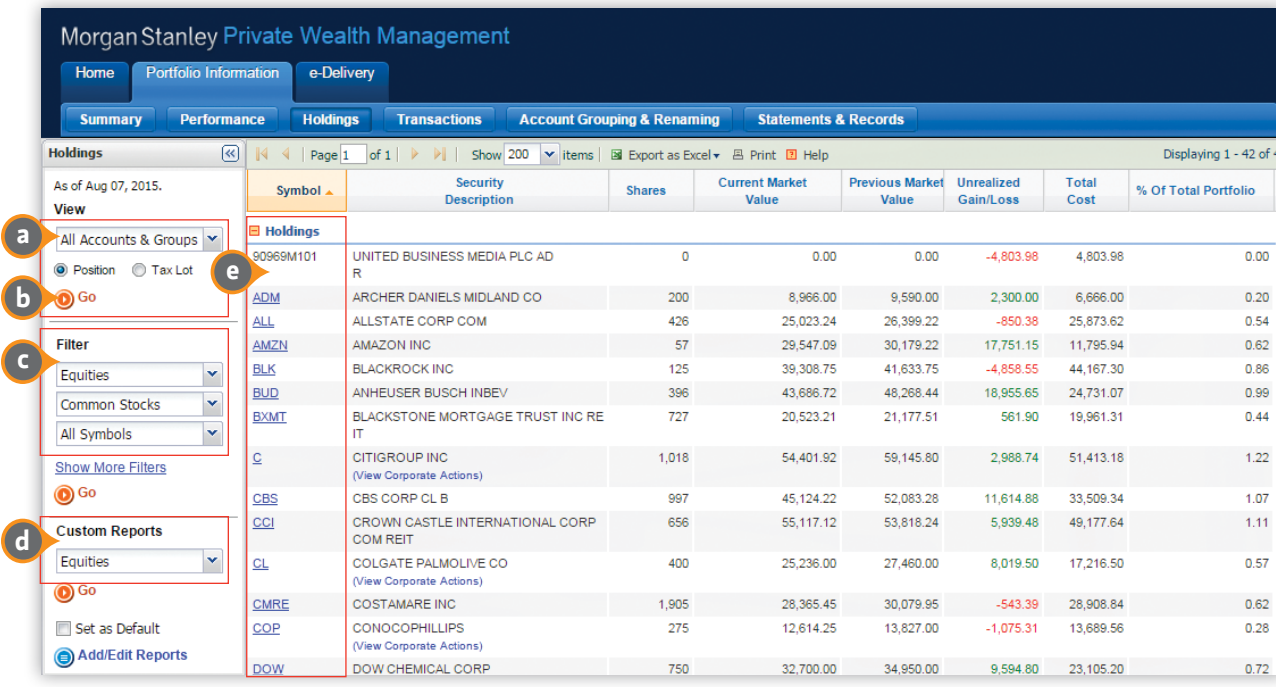

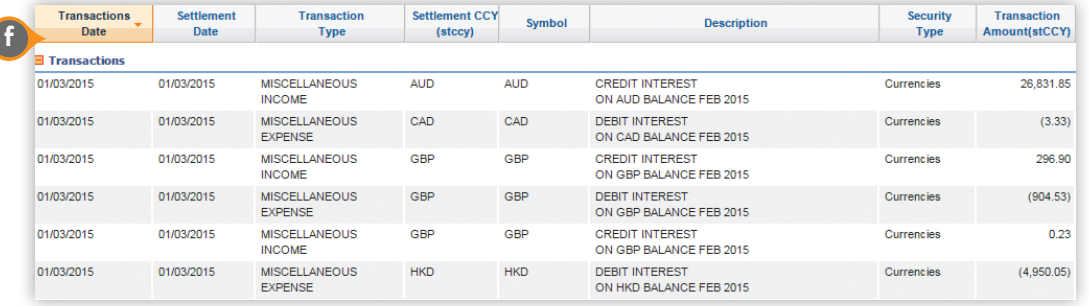

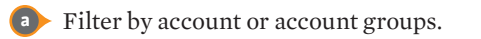

- **b** To refresh the report with intraday prices, click *Go*.
- **c** Sort by specific symbols.
- **d** Customize an existing report or create a new one (for details, see next page).
- **e** To view the most recent research on an individual security, click on that symbol. Click the blue link to view any activity within the last 90 days.

**f** Recent transactions.

#### **Customize Your Reports**

To assist in the analysis of your holdings, you can create new reports or customize existing ones by adding or removing report columns. You can save the format of your report and generate it again at any time.

**g**

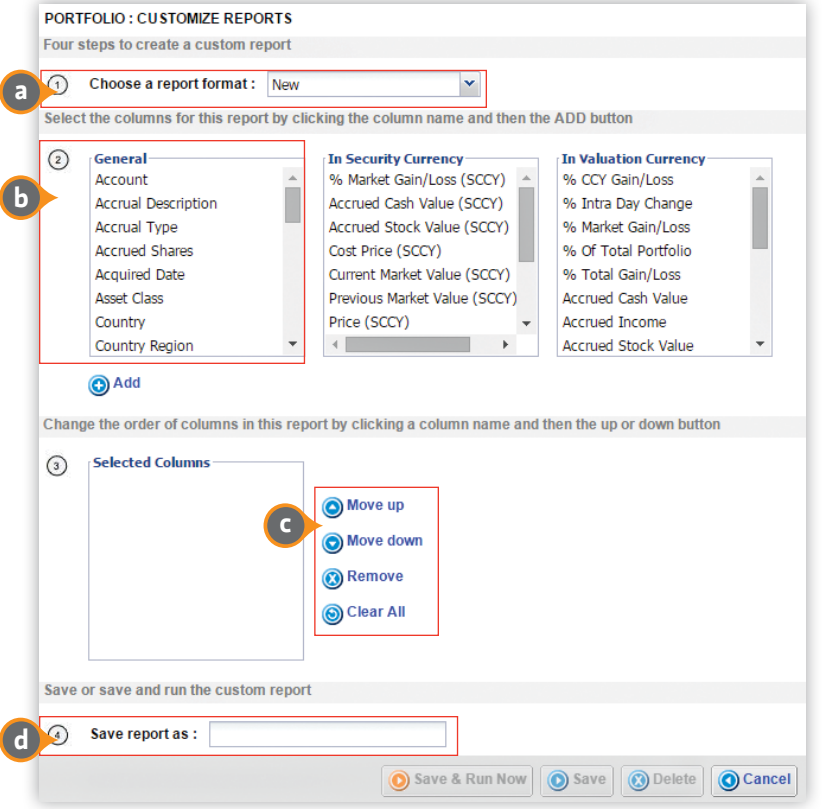

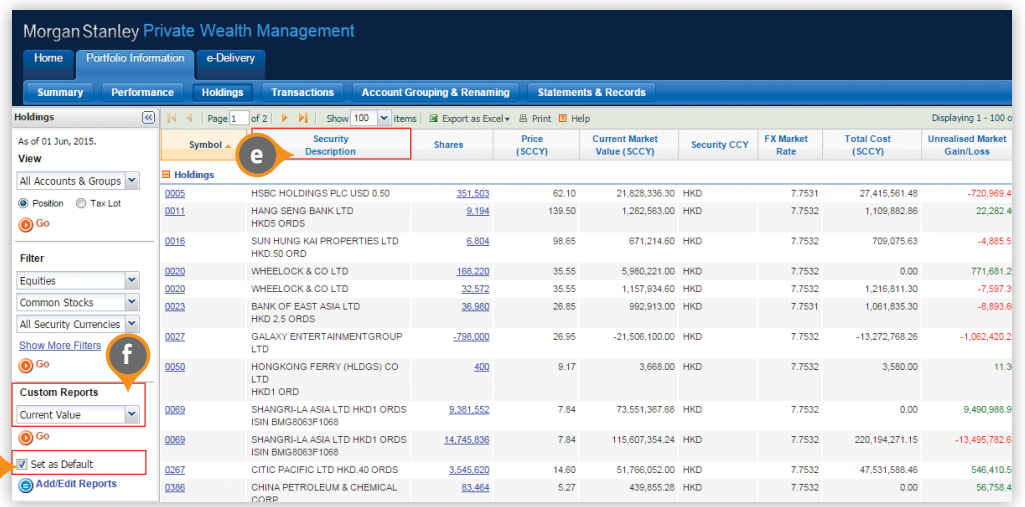

- **a** Create a new report, or customize an existing one and save it under a new name.
- **b** Select the field(s) you want to appear in the report, then click *Add*. To select more than one at a time in a category, hold down the *Ctrl* key.
- **c** To change the sequence in which the column appears, select the field and move it up or down; or to remove one or more fields from a report, select the field and click *Remove.*
- **d** To save the customized report format, type in a name here.
- **e** The fields you specified appear in the report in the positions you specified.
- **f** The name of your customized report appears here.
- **g** Make this report your default for *Holdings*.

## **View Your Transactions**

You can view your transactions by account, asset class, country, ticker symbol, security type and transaction type. The PWM Transactions screen presents a complete accounting of all the activity in your portfolio for the last two years. You can also view specific settlement currency on your transaction ledger. The transactions screen also provides access to realized gains and losses.

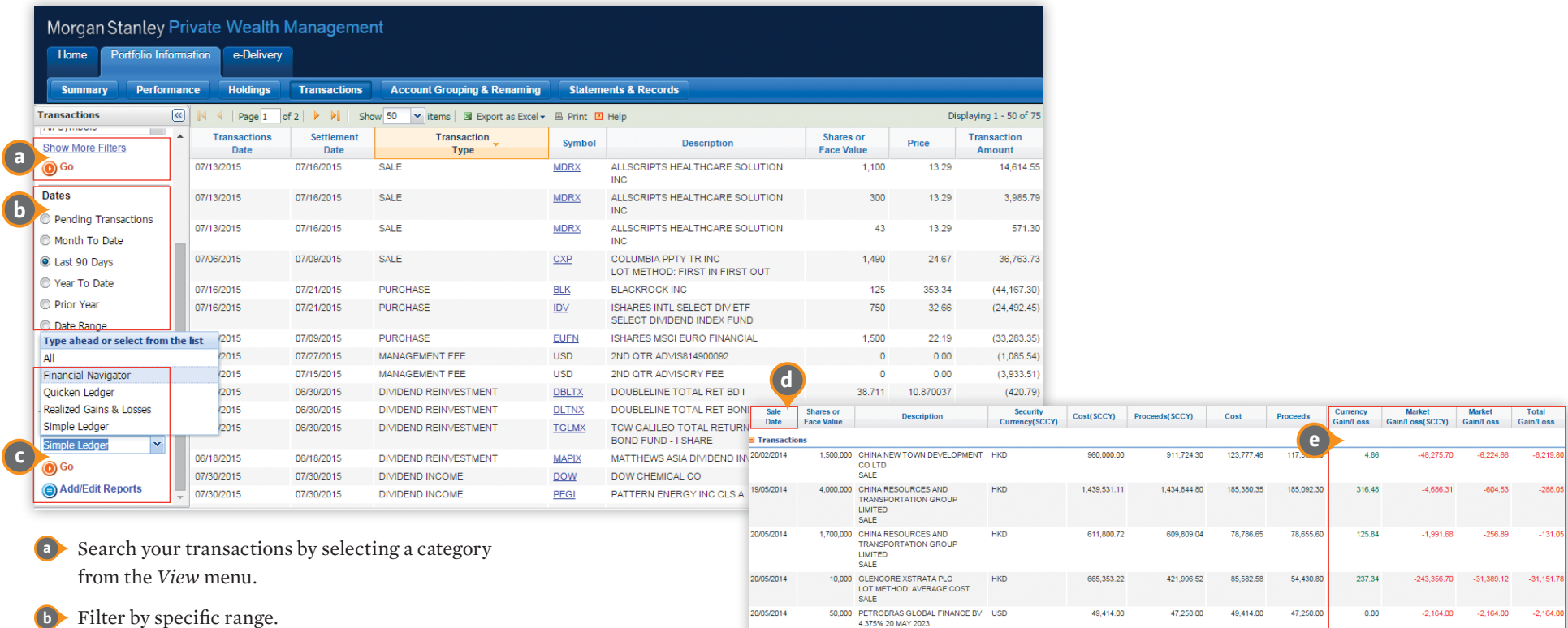

21/05/2014

SALE 40,000 CNOOC LTD<br>ORD HKD0.02 HOK LISTING

SALE

 ${\sf HKD}$ 

467,268.03

530.095.44

60,161.42

68,374.27

- **b** Filter by specific range.
- **c** Select the report format.

**d** Clicking any column sorts the report by that column.

**e** Realized-gains-and-losses format.

109.07

62,827.41 8,103.78

8,212.85

## **View Your Monthly Statements**

Our Comprehensive Statements and Records service provides access to monthly statements, trade confirms and tax forms. You can also elect to receive statements exclusively online and reduce mail delivery through our eDelivery service.

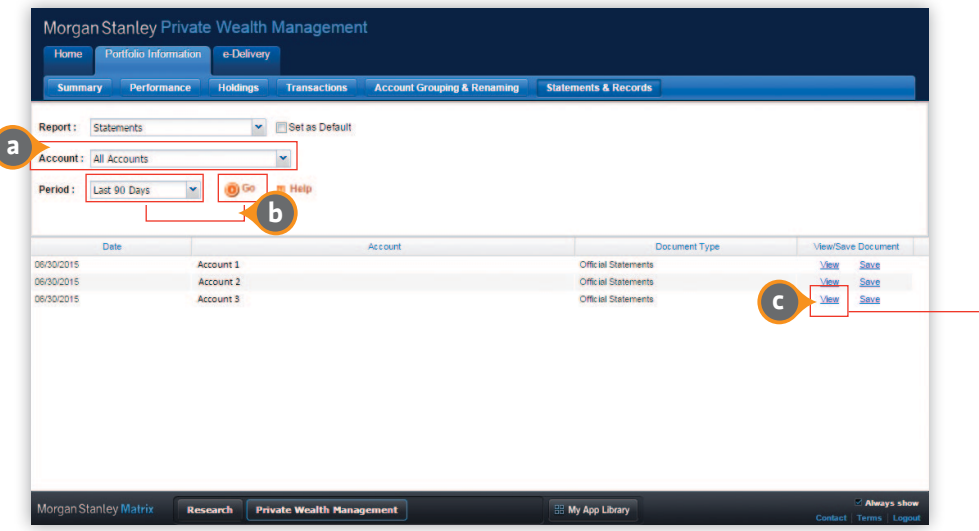

- **a** To display a statement, click on the account. To open the statement in a separate window, right-click and choose *Open* in New Window.
- **b** Select the statement type and period; then click *Go*.
- **c** Click *View* to access your monthly statement.

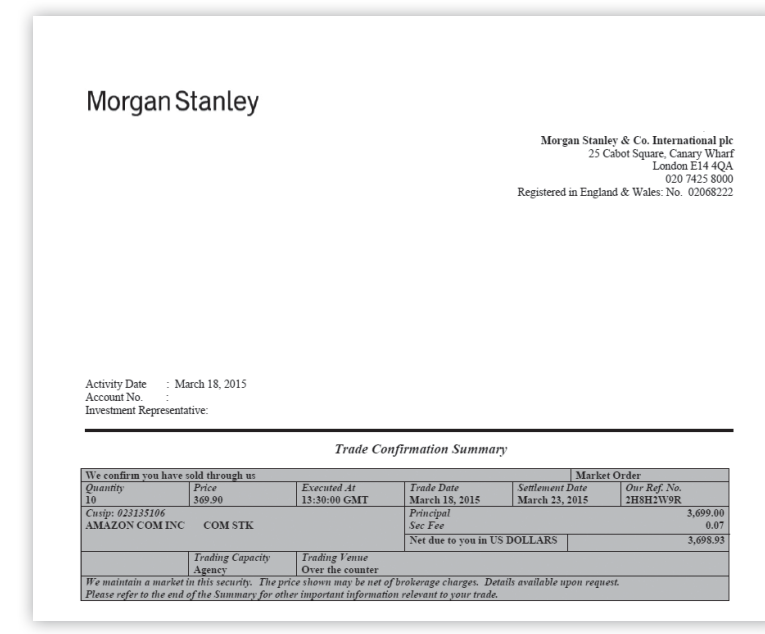

The PWM Statements and Records page provides a five-year history of tax documents and a 12-month history of trade confirmation summary documents.

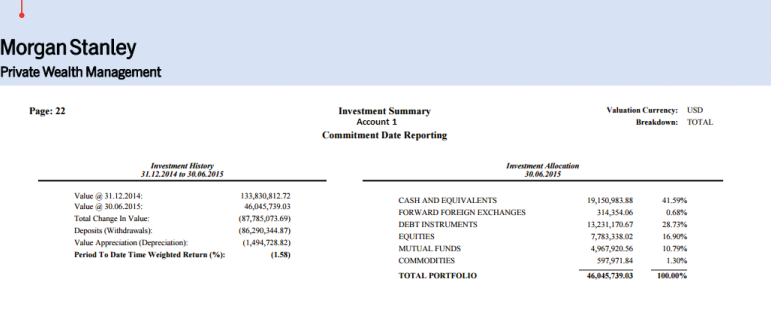

Under eDelivery, you can suppress your monthly statements and trade confirms.

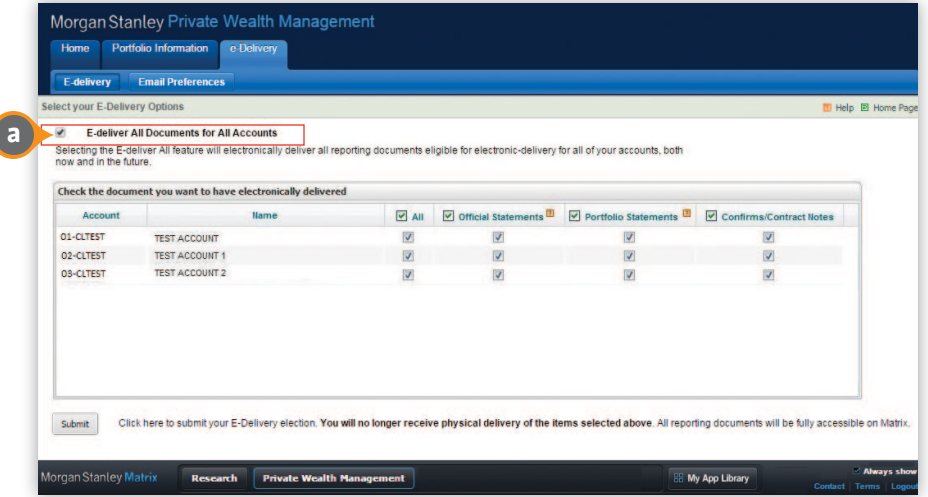

**a** Receive monthly statements and trade confirms exclusively online.

## **eDelivery Services Group and Rename Your Accounts**

To assist in the recognition, evaluation and allocation of your portfolio, the account grouping and renaming service makes it easy to consolidate your accounts into logical groupings of your choice.

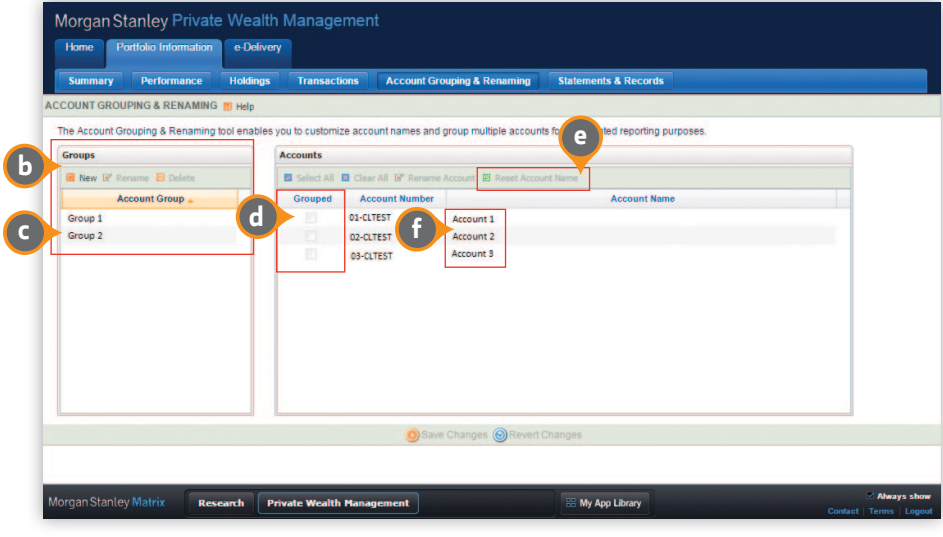

**b** To create or delete an account grouping, click here.

**c** Name the account grouping.

- **d** Select the account(s) you want to group.
- **e** To go back to the original account name, click *Reset*.
- **f** Select an account, and type in the new name.

#### **Hardware/Software Requirements**

To use the Morgan Stanley Private Wealth Management Online platform, you must have an authorized user ID and password. Minimum recommended display resolution is 1024 x 768. Your PC must be equipped with a Web browser. For optimal performance, we recommend Microsoft® Internet Explorer. Other browser add-ons recommended are Adobe® Acrobat® Reader, Adobe® Flash Player, RealNetworks® RealPlayer and Java Runtime Environment.

#### **Connecting to Morgan Stanley**

**1.** On the location line of your browser, enter the URL: https://matrix.ms.com. You can also link to the client platform from the Morgan Stanley home page (www.morganstanley.com). **2.** Enter your username and password. If your services require the use of a SecurID<sup>®</sup> card, be sure to have this ready as well. Logging on will take you to your personal home page.

#### **Worldwide Support**

For technical assistance, password resets or connection problems, call our technical support number:

**US/Canada** +1 800 303-2495

**Hong Kong** + 852 2848-5999

**Latin America**

+1 718 754-5444 (US)

**London** +44 (0)20-7425-8169

**Singapore** +65 6834-6860

**Sydney** +61 (0)2-9770-1505

**Tokyo** +81 (0) 3-6836-9000

For content-related issues, call your account representative.

These materials were prepared by Morgan Stanley Smith Barney LLC and its affiliates ("Morgan Stanley") and are provided solely for informational purposes and do not constitute an offer, or a solicitation of an offer, to buy or sell any security or instrument or to participate in any particular trading strategy. Although Morgan Stanley has invested substantial resources in developing the PWM Portfolio Information service available through its online client platform, Morgan Stanley does not warrant or guarantee that the connection will work in the manner anticipated or described in these materials. Additionally, your use of the PWM Portfolio Information service on Morgan Stanley's online client platform may require the use of services provided to you by third parties for whom Morgan Stanley assumes no responsibility or liability. Your ability to access and use the PWM Portfolio Information service is subject to appropriate documentation as well as certain other requirements that Morgan Stanley may impose from time to time. Furthermore, research materials may contain additional disclosures and disclaimers which you should review.

All products mentioned are trademarks or registered trademarks of their respective owners. Adobe and Acrobat are registered trademarks of Adobe Systems Incorporated. Microsoft, Windows and Windows NT are registered trademarks of Microsoft Corporation. Netscape Navigator is a trademark of Netscape Communications Corporation. RealPlayer is a trademark of RealNetworks, Inc.